# **Установка для определения сопротивления истираемости по показателю микро-Деваль**

*ЛинтеЛ***® ИМД-10**

**Руководство по эксплуатации АИФ 2.773.020 РЭ**

# **СОДЕРЖАНИЕ**

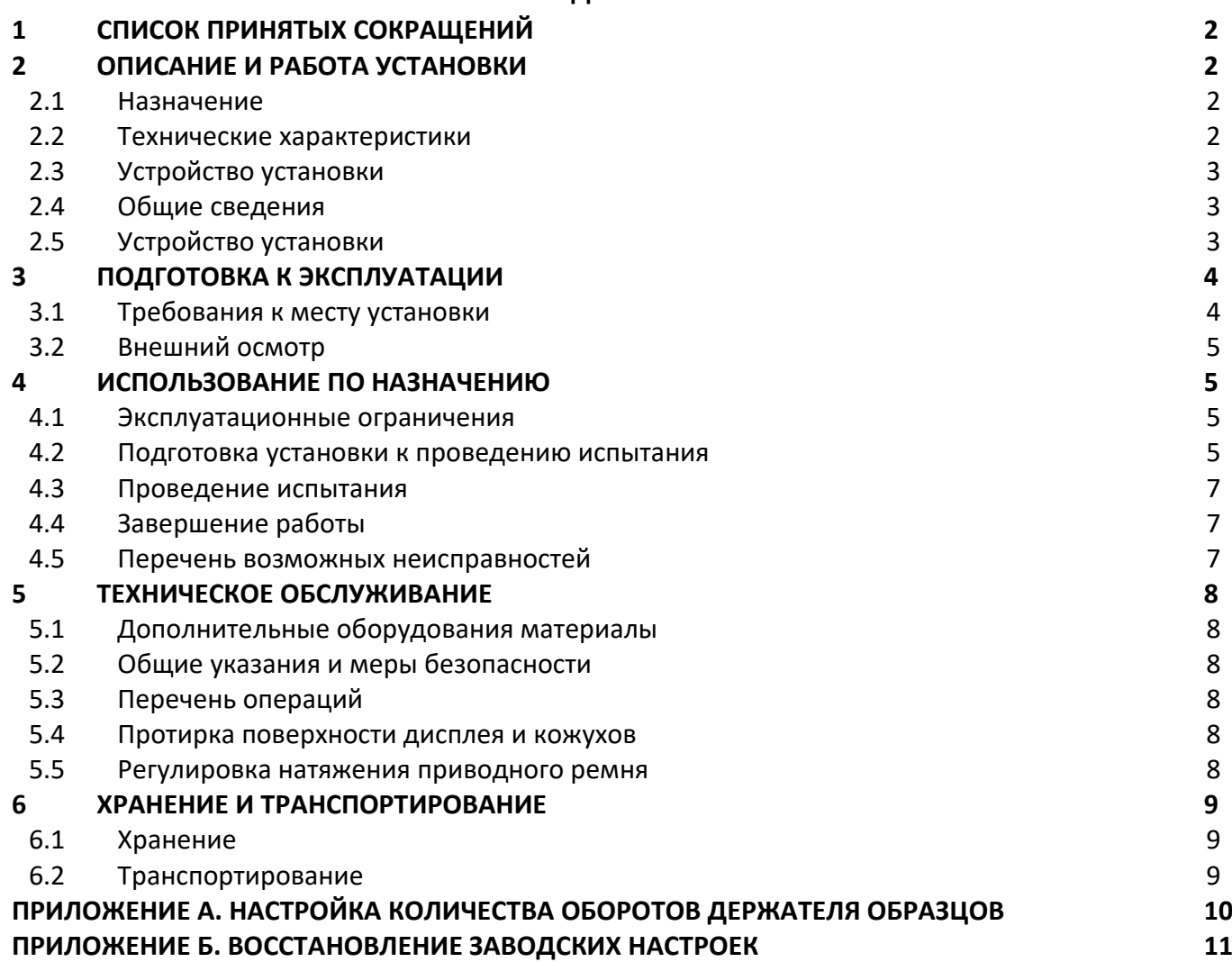

Руководство по эксплуатации содержит сведения о конструкции, принципе действия, характеристиках установки *ЛинтеЛ®* ИМД-10 и указания, необходимые для его правильной и безопасной эксплуатации.

# **1 СПИСОК ПРИНЯТЫХ СОКРАЩЕНИЙ**

<span id="page-3-0"></span>Установка – установка *ЛинтеЛ®* ИМД-10.

### **2 ОПИСАНИЕ И РАБОТА УСТАНОВКИ**

### <span id="page-3-2"></span><span id="page-3-1"></span>**2.1 Назначение**

Установка ИМД-10 предназначена для экспериментального определения сопротивления истираемости по показателю микро-Деваль в соответствии со стандартами:

- ГОСТ 32816 «Дороги автомобильные общего пользования. Щебень шлаковый. Определение сопротивления истираемости по показателю микро-Деваль»
- ГОСТ 33024 «Дороги автомобильные общего пользования. Щебень и гравий из горных пород. Определение сопротивления истираемости по показателю микро-Деваль».

## <span id="page-3-3"></span>**2.2 Технические характеристики**

2.2.1 Эксплуатационные характеристики установки указаны в таблице [1.](#page-3-4)

### <span id="page-3-4"></span>Таблица 1 – Эксплуатационные характеристики

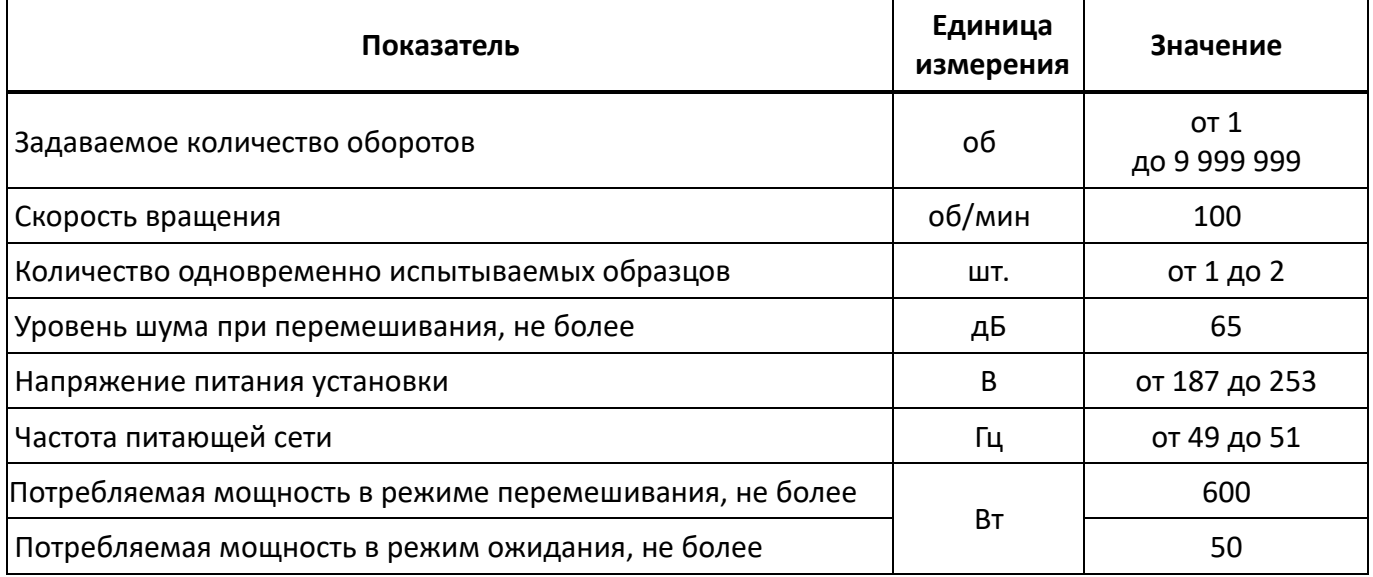

2.2.2 Массо-габаритные характеристики установки указаны в таблице 2.

Таблица 2 – Массо-габаритные характеристики

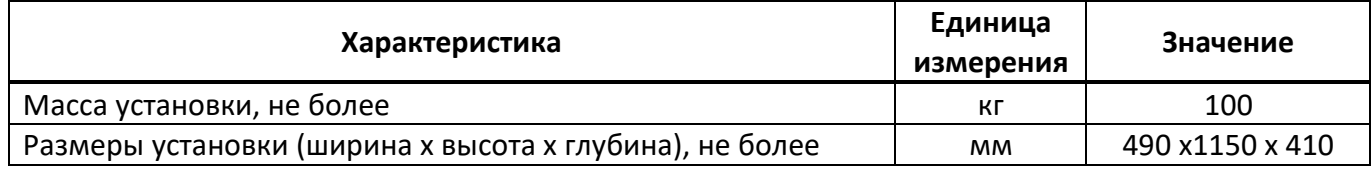

### 2.2.3 Точностные характеристики установки указаны в таблице [3](#page-3-5)

<span id="page-3-5"></span>Таблица 3 – Точностные характеристики

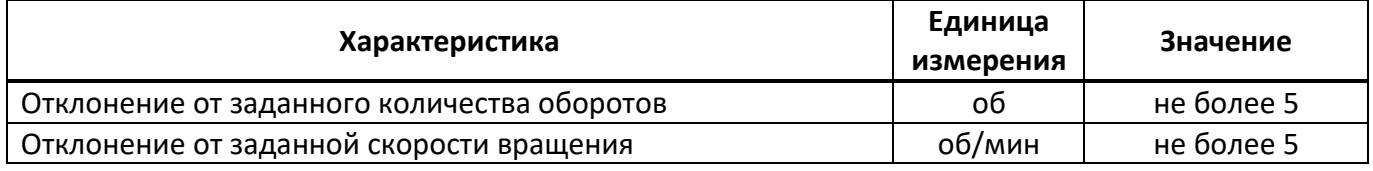

Размеры и объём барабанов соответствуют требованиям ГОСТ 32816 и ГОСТ 33024.

2.2.4 Показатели надежности:

- 1) вероятность безотказной работы за время 1000 ч. не менее 0,96;
- 2) срок службы не менее 6 лет;
- 3) среднее время восстановления 4 ч.

### <span id="page-4-0"></span>**2.3 Устройство установки**

- 2.3.1 Комплектность поставки
	- Установка *ЛинтеЛ®* ИМД-10 АИФ 2.773.020.
	- Эксплуатационные документы:
		- Руководство по эксплуатации АИФ 2.773.020 РЭ.
		- Паспорт АИФ 2.773.020 ПС.
		- Программа и методика аттестации АИФ 2.773.020 МА.
	- Комплект принадлежностей.

### <span id="page-4-1"></span>**2.4 Общие сведения**

ИМД-10 является лабораторной установкой настольного исполнения. Основной функцией установки является обеспечение заданного количества вращательных движений барабанов с пробами с заданной частотой вращения.

### <span id="page-4-2"></span>**2.5 Устройство установки**

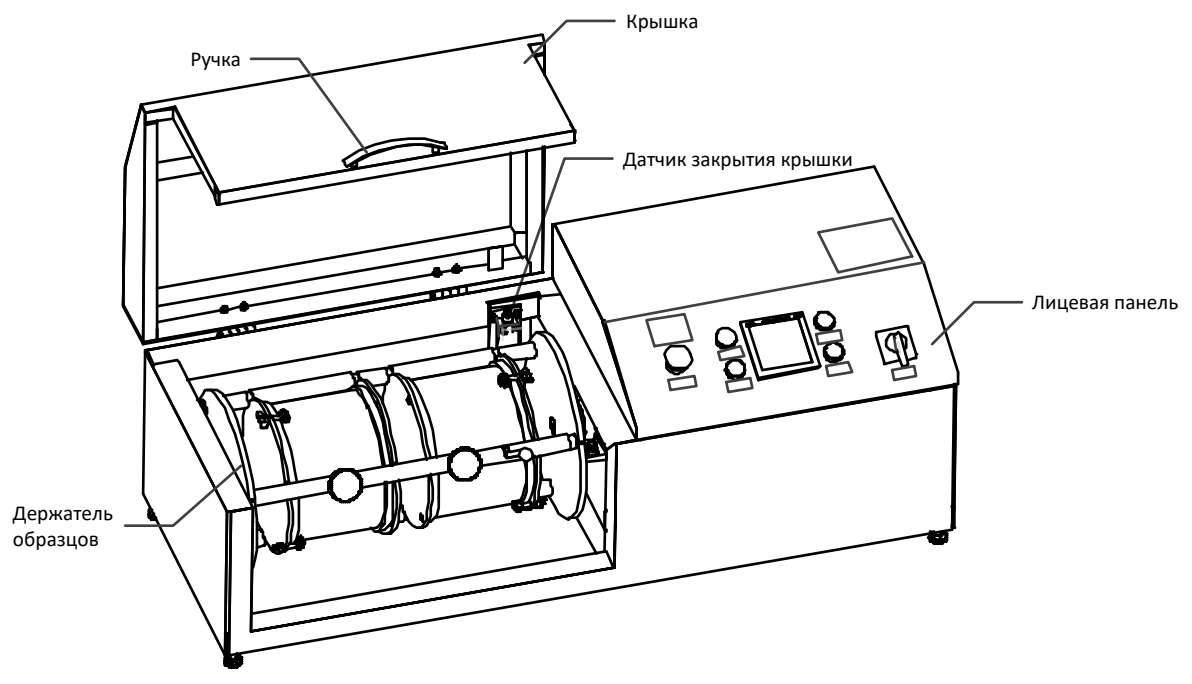

### **Рисунок 1 – Общий вид**

<span id="page-4-3"></span>Установка (см. рис. [1](#page-4-3)) представляет собой моноблок, содержащий держатель образцов, лицевую панель и крышку с закреплённой ручкой. Для обеспечения безопасной работы, вращение образцов производится только при закрытой крышке по сигналу с датчика закрытия крышки.

Защиту от коротких замыканий и утечек на корпус установки (класс защиты 0I по ГОСТ IEC 61140- 2012) обеспечивает подключение контура заземления к шпильке заземления установки и наличие с составе установки автоматического выключателя.

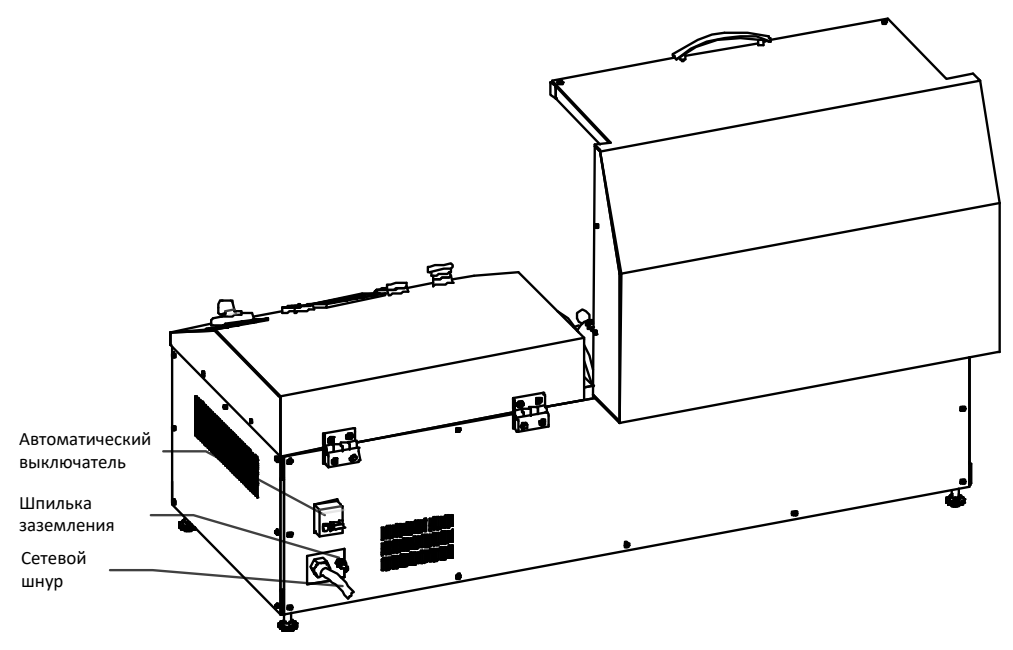

Рисунок 2 - Вид сзади

<span id="page-5-3"></span>На лицевой панели (см. рис. 3) расположены органы индикации и управления установкой. Включается установка тумблером «Сеть», кнопкой «Сброс» устанавливается начальное количество оборотов (12000 по умолчанию), которое отображается на дисплее счётчика. Нажатие кнопки «Пуск» запускает испытание, при этом на индикаторе отображается оставшееся до окончания количество оборотов.

Подъём крышки или нажатие кнопки «Стоп» останавливают вращение. Нажатие на «Пуск» продолжает испытание с точки останова.

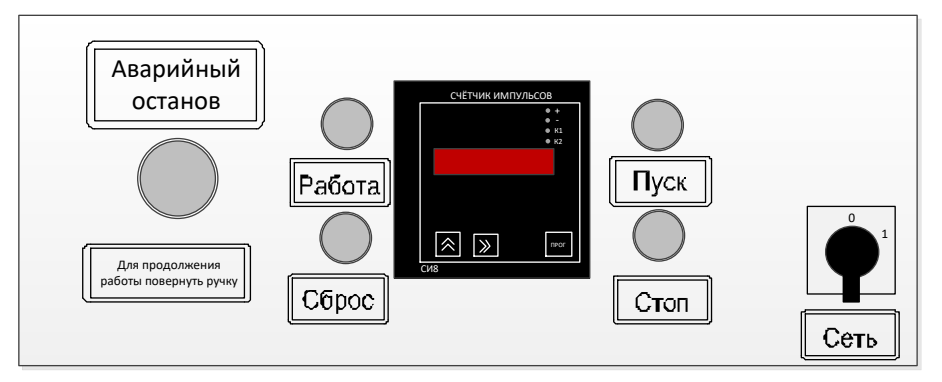

Рисунок 3 - Лицевая панель

#### $\overline{\mathbf{3}}$ ПОДГОТОВКА К ЭКСПЛУАТАЦИИ

#### <span id="page-5-2"></span><span id="page-5-1"></span><span id="page-5-0"></span> $3.1$ Требования к месту установки

- $3.1.1$ Исполнение установки: настольное.
- $3.1.2$ Место размещения не должно быть удалено от источника питания более чем на 1,5м и должно исключать воздействие тряски, ударов, вибраций, влияющих на нормальную работу.
- $3.1.3$ Место для подготовки и анализа проб должно находиться в непосредственной близости от установки для уменьшения риска травм при их переносе.
- $3.1.4$ Заземлить установку подключением к клемме заземления (рисунок 2 на странице 3). В качестве шины заземления использовать контур заземления.

### <span id="page-6-0"></span>**3.2 Внешний осмотр**

### *ВНИМАНИЕ*

*После внесения в отапливаемое помещение из зоны с температурой ниже 10°С, выдержать установку в упаковке не менее 4 ч.*

Перед началом эксплуатации установки необходимо:

- освободить установку от упаковки;
- проверить комплектности поставки;
- выполнить внешний осмотр установки на наличие повреждений;
- проверить наличие сопроводительной документации.

<span id="page-6-1"></span>На все обнаруженные дефекты составляется соответствующий акт.

### **4 ИСПОЛЬЗОВАНИЕ ПО НАЗНАЧЕНИЮ**

### <span id="page-6-2"></span>**4.1 Эксплуатационные ограничения**

- 4.1.1 Установка требует аккуратного обращения и ухода в процессе эксплуатации и обслуживания.
- 4.1.2 Обслуживающий персонал должен:
- пройти обучение для работы с установкой и получить допуск;
- знать принцип действия установки;
- знать правила безопасного обслуживания установки;
- знать порядок действий при возникновении сбоя;
- выполнять общие правила работы с электрическими установками с напряжением до 1000В.
- 4.1.3 Режим работы установки непрерывный. После окончания работы установка выключается тумблером «Сеть» (см. рис. [3](#page-5-2) на странице [4\)](#page-5-2).
- 4.1.4 При работе с установкой обслуживающий персонал должен соблюдать общие правила техники безопасности при работе с электрическими установками с напряжением до 1000 В, изложенные в инструкции «Правила эксплуатации электроустановок потребителей». Установка имеет класс защиты 0I по ГОСТ IEC 61140-2012.
- 4.1.5 Барабаны с пробами имеют вес более 20 кг. Статья 253 ТК РФ устанавливает предельно допустимую массу груза при чередовании с другой работой (до двух раз в час) в 10 кг для женщин.
- 4.1.6 Перед включением установка должна быть надёжно заземлена.
- 4.1.7 Ремонт установки производить в отключенном состоянии от сети.
- 4.1.8 Повторное включение установки разрешается производить не ранее чем через 30 секунд после выключения.

### <span id="page-6-3"></span>**4.2 Подготовка установки к проведению испытания**

4.2.1 Подготовка контейнеров проб

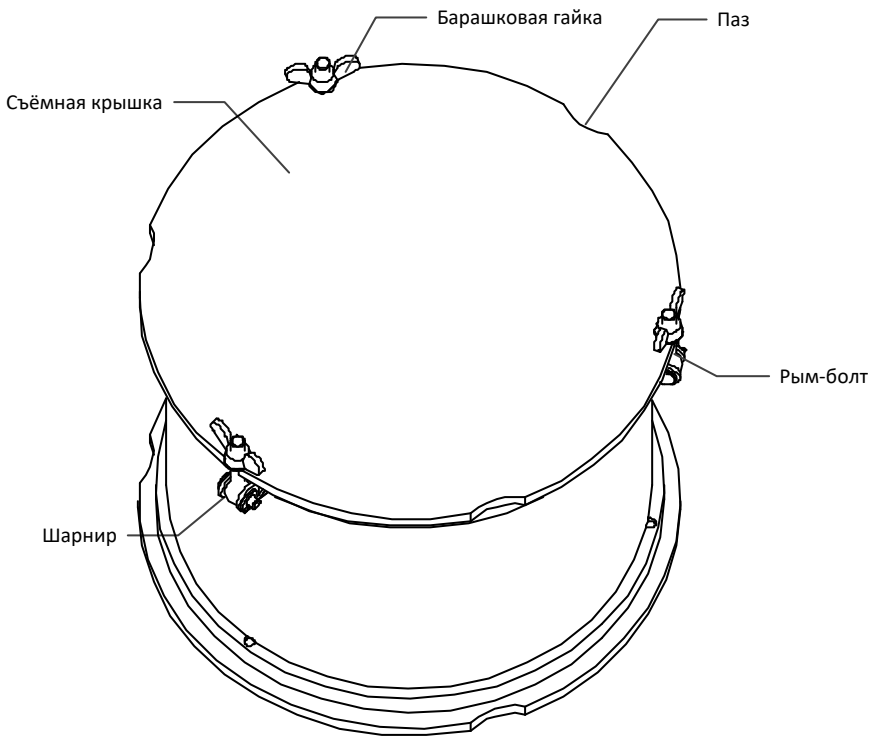

**Рисунок 4 - Барабан**

- <span id="page-7-0"></span>1) На крышке контейнера (см. рис. [4\)](#page-7-0) ослабить три барашковые гайки, вращая их против часовой стрелки. Отвести рым-болты на шарнирах в стороны. Снять крышку.
- 2) Поместить в контейнер пробу, воду, стальные шарики.
- 3) Установить крышку, привести рым-болты в вертикальное положение, зафиксировать барашковые гайки, вращая их по часовой стрелке.
- 4.2.2 Установка контейнеров

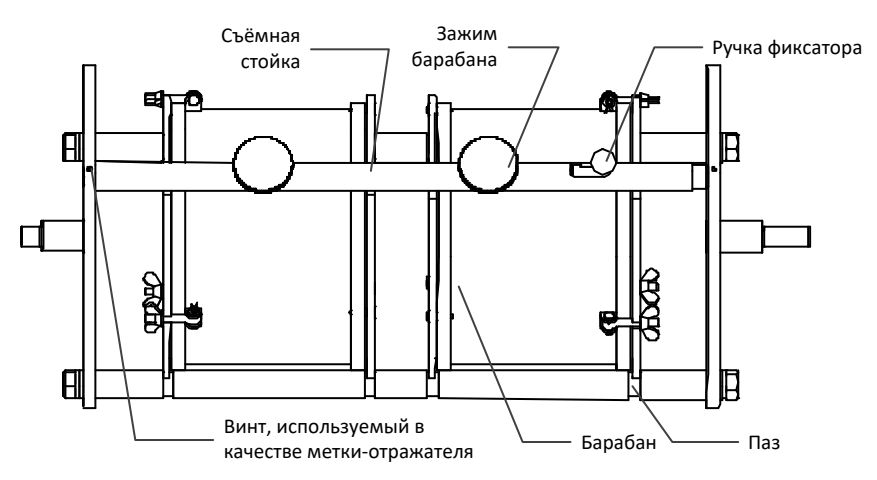

#### **Рисунок 5 – Держатель барабанов**

- <span id="page-7-1"></span>1) Вращая держатель вручную, установить его таким образом, чтобы съёмная стойка находилась в верхнем положении (см. рис. [5\)](#page-7-1).
- 2) Отвести ручку фиксатора влево, извлечь стойку.
- 3) Установить контейнеры на стойки таким образом, чтобы пазы на контейнерах (см. рис. [4\)](#page-7-0) совпали с пазами на стойках (см. рис. [5\)](#page-7-1).
- 4) Установить съёмную стойку в отверстие в левом диске держателя, отвести ручку держателя вправо, совместить правый конец стойки с отверстием в диске держателя, перевести ручку в правое положение.
- 5) Зафиксировать барабаны, вращая зажимы барабанов (см. рис. [5](#page-7-1)) по часовой стрелке.

### <span id="page-8-0"></span>**4.3 Проведение испытания**

- 1) Опустить крышку установки.
- 2) Проверить состояние автоматического выключателя (см. рис. [2](#page-5-3)). Он должен быть в верхнем положении.
- 3) Включить установку, переместив ручку тумблера «Сеть» в положение «1».
- 4) Если требуется изменить количество оборотов выполнить инструкции, приведённые в приложении А.
- 5) Нажать кнопку «Сброс» для инициализации счётчика требуемым количеством оборотов.
- 6) Нажать кнопку «Пуск». Установка начнёт вращение проб.

### <span id="page-8-1"></span>**4.4 Завершение работы**

- 1) По окончании выполнения заданного количества оборотов установка остановит вращение.
- 2) Выключить установку, переместив ручку тумблера «Сеть» в положение «0».
- 3) Открыть крышку.
- 4) Вращая держатель вручную, установить его таким образом, чтобы съёмная стойка находилась в верхнем положении (см. рис. [5\)](#page-7-1).
- 5) Снять фиксацию барабанов, вращая зажимы барабанов (см. рис. [5](#page-7-1)) против часовой стрелки.
- 6) Отвести ручку фиксатора влево, извлечь стойку.
- 7) Извлечь контейнеры с пробами.
- 8) На крышке контейнера (см. рис. [4](#page-7-0)) ослабить три барашковые гайки, вращая их против часовой стрелки. Отвести рым-болты на шарнирах в стороны. Снять крышку.
- 9) Извлечь пробы для анализа.

### <span id="page-8-2"></span>**4.5 Перечень возможных неисправностей**

Возможные неисправности и методы их устранения приведены в таблице [4.](#page-8-3)

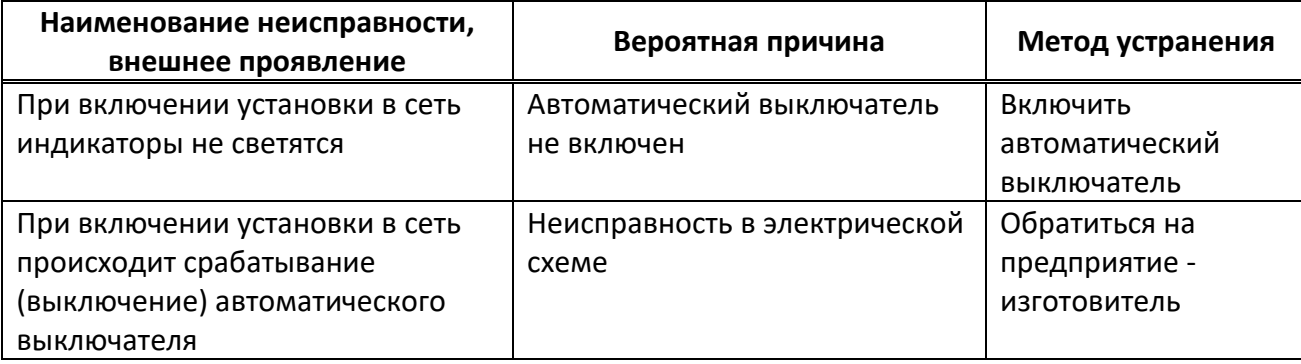

<span id="page-8-3"></span>Таблица 4 – Возможные неисправности

### **5 ТЕХНИЧЕСКОЕ ОБСЛУЖИВАНИЕ**

## <span id="page-9-1"></span><span id="page-9-0"></span>**5.1 Дополнительные оборудования материалы**

Перечень дополнительных оборудований и материалов для технического обслуживания представлен в таблице [5.](#page-9-6)

<span id="page-9-6"></span>Таблица 5 – Перечень дополнительных материалов

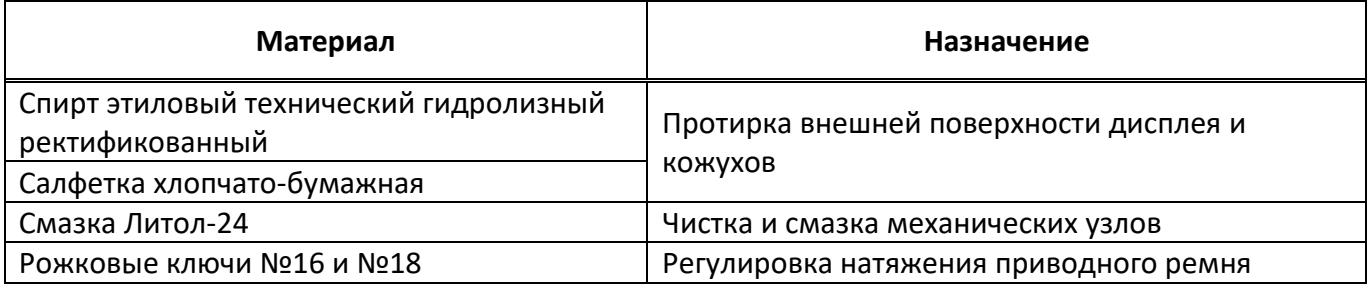

# <span id="page-9-2"></span>**5.2 Общие указания и меры безопасности**

5.2.1 При работе с установкой пользователи должны выполнять требования пункта [4.1.](#page-6-2)

# <span id="page-9-3"></span>**5.3 Перечень операций**

## Таблица 6 – Перечень операций

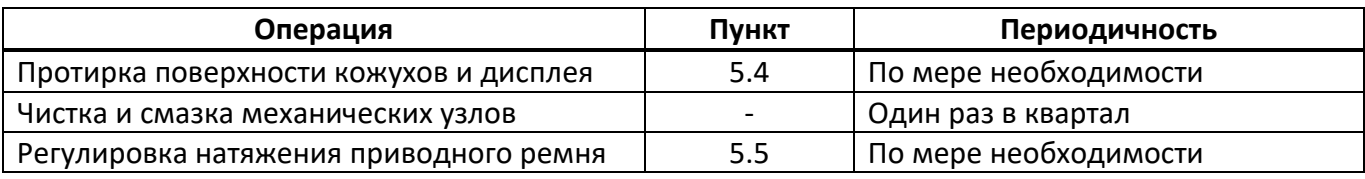

# <span id="page-9-4"></span>**5.4 Протирка поверхности дисплея и кожухов**

Дисплей установки закрыт герметичной полимерной плёнкой. В случае загрязнения плёнки, её можно протереть, используя хлопчато-бумажную салфетку, смоченную спиртом (перечень дополнительных материалов приведён в таблице [5\)](#page-9-6). Протирка кожухов осуществляется таким же способом.

# <span id="page-9-5"></span>**5.5 Регулировка натяжения приводного ремня**

- 5.5.1 Для регулировки натяжения приводного ремня ИМД-10 установить согласно рис. [6.](#page-10-3)
- 5.5.2 Ослабить фиксирующие болты рожковым ключом №16.
- 5.5.3 Установить требуемое натяжение ремня между шкивом двигателя и шкивом редуктора, вращая регулирующий болт рожковым ключом №18.
- 5.5.4 Затянуть фиксирующие болты рожковым ключом №16.

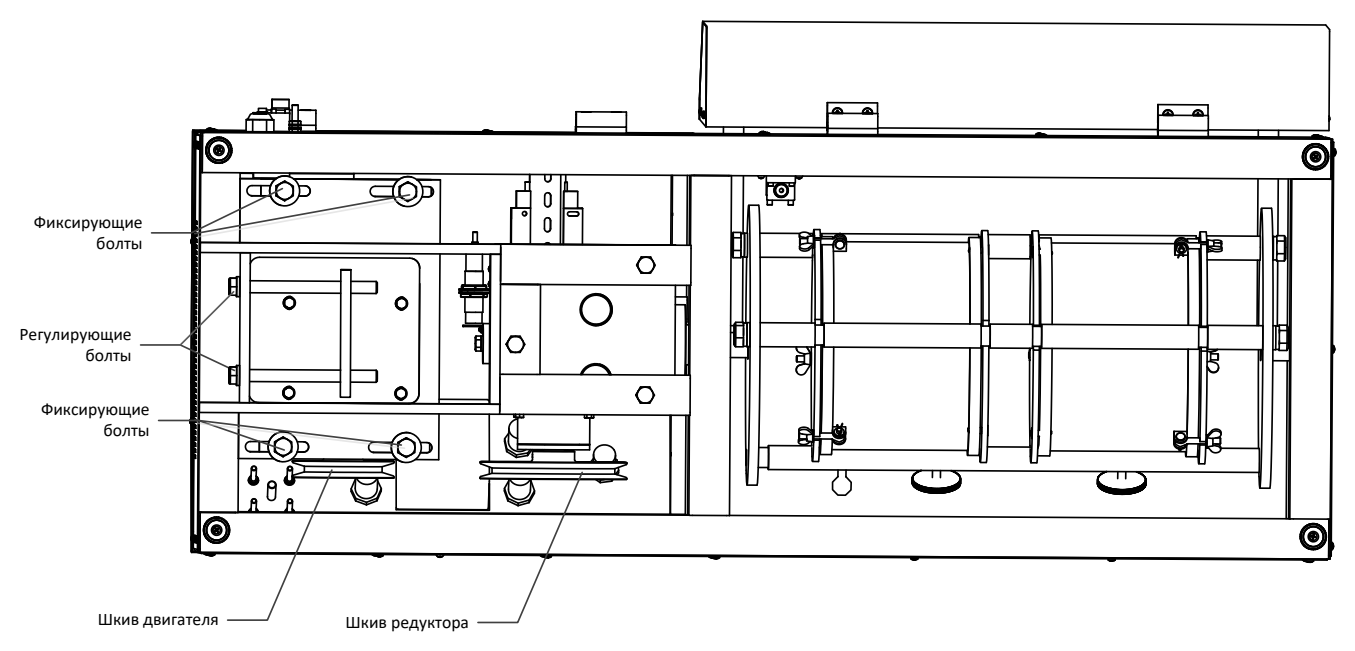

#### **Рисунок 6 – Регулировка натяжения ремня**

#### **6 ХРАНЕНИЕ И ТРАНСПОРТИРОВАНИЕ**

### <span id="page-10-3"></span><span id="page-10-1"></span><span id="page-10-0"></span>**6.1 Хранение**

- 6.1.1 Условия хранения установки в части воздействия климатических факторов должны соответствовать группе «Л» ГОСТ 15150-69.
- 6.1.2 Установка должен храниться в закрытых отапливаемых помещениях в упаковке на стеллажах, не подвергающихся вибрации и ударам. Установка должен храниться при температуре воздуха от 5 °С до 40 °С и относительной влажности воздуха 80 % при 25 °С.
- 6.1.3 Хранение установки без упаковки не допускается.
- 6.1.4 Срок хранения установки 6 лет.
- 6.1.5 Установка консервируется согласно варианту В3-10 ГОСТ 9.014-78, вариант упаковки ВУ-5.
- 6.1.6 Если после распаковывания установки не применялся по своему прямому назначению, то хранить его необходимо в чехле из полиэтилена (ГОСТ 10354-82).

### <span id="page-10-2"></span>**6.2 Транспортирование**

- 6.2.1 Условия транспортирования установки в части воздействия климатических факторов должны соответствовать группе условий хранения 5 (ОЖ4) по ГОСТ 15150-69.
- 6.2.2 Установку разрешается транспортировать всеми видами транспорта в крытых транспортных средствах (авиационным транспортом в отапливаемых герметизированных отсеках) на любое расстояние.

### **ПРИЛОЖЕНИЕ А. НАСТРОЙКА КОЛИЧЕСТВА ОБОРОТОВ ДЕРЖАТЕЛЯ ОБРАЗЦОВ**

<span id="page-11-0"></span>Количество оборотов задаётся параметром «Strt» счётчика импульсов СИ8.

Далее приведена последовательность операций для установки требуемого значения.

- 1. Удерживать  $\frac{10000}{2}$  до появления на дисплее надписи «c\_rES».
- 2. Нажимать  $\boxed{\hat{\otimes}}$  до появления на дисплее надписи «GrouP\_b».
- 3. Нажать <u>Proce</u> 2 раза до появления на дисплее надписи «Strt»
- 4. Нажать <u>™</u>, при помощи <u>⊠, ⊠</u> изменить значение на требуемое.
- 5. Нажать <u>l™ д</u>ля ввода значения.
- 6. Нажать  $\boxed{\gg}$ , отобразится «out».
- 7. Нажать  $\frac{P^{\text{nor}}}{P}$ , на дисплее отобразится «GrouP\_b».
- 8. Нажать  $\boxed{\gg}$ , отобразится «out».
- 9. Нажать <u>™ д</u>ля выхода в рабочий режим.
- 10. Нажать кнопку «Сброс» на лицевой панели для обновления количества оборотов.

### ПРИЛОЖЕНИЕ Б. ВОССТАНОВЛЕНИЕ ЗАВОДСКИХ НАСТРОЕК

- <span id="page-12-0"></span>1. Установить автоматический выключатель в верхнее положение. Установить тумблер «Сеть» в положение «1». Убедиться, что включился счётчик импульсов (должно отобразиться какоелибо число на индикаторе).
- появления на индикаторе текста «с rES»;
- 3. Изменить параметры счетчика импульсов в соответствии с таблицей 1.

Таблица 1

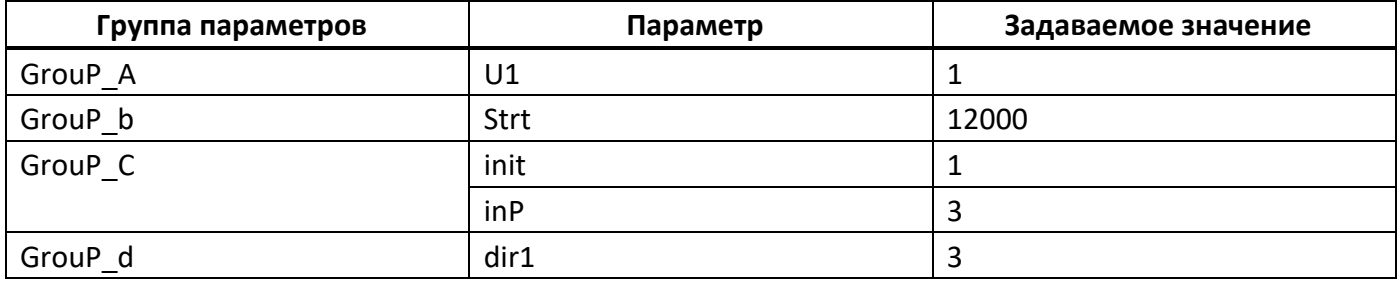

Ниже для примера приведена последовательность действий для задания параметра U1:

- 1) нажимать кнопку  $\boxed{\triangle}$  до появления на индикаторе текста «GrouP\_A» (здесь и далее по тексту: если указанный текст был пропущен при лишнем нажатии кнопки  $\boxed{\hat{\triangle}}$ , то нажимать её до повторного появления текста);
- 2) 2 раза нажать кнопку  $\lfloor m \rfloor$ ;
- 3) нажимать кнопку  $\boxed{\color{black}\mathfrak{A}}$  до появления на индикаторе текста «U1»;
- 4) нажать кнопку mocле чего на индикаторе отобразится текущее значение параметра U1;
- 5) при помощи кнопок  $\boxed{\hat{\otimes}}$  и  $\boxed{\hat{\otimes}}$  задать новое значение параметра;
- 6) нажать кнопку  $\sqrt{1+\infty}$ , после чего на индикаторе отобразится текст «U1»;
- 7) нажать кнопку  $\boxed{\gg}$ , после чего на индикаторе отобразится текст «out»;
- 8) нажать кнопку <sup>прог</sup>, после чего на индикаторе отобразится текст «GrouP A».
- 4. Перевести счётчик импульсов в режим «РАБОТА» для чего:
- 1) нажать кнопку  $\boxed{\gg}$ , после чего на индикаторе отобразится текст «out»;
- 
- 5. Выключить установку, установив тумблер «Сеть» в положение «0».